If your Quantum does not automatically update to the 1B19 software, follow the below procedure. This will only need to be performed once, as all future updates will automatically be recognized. The Dryer must be stopped in order to access all required screens.

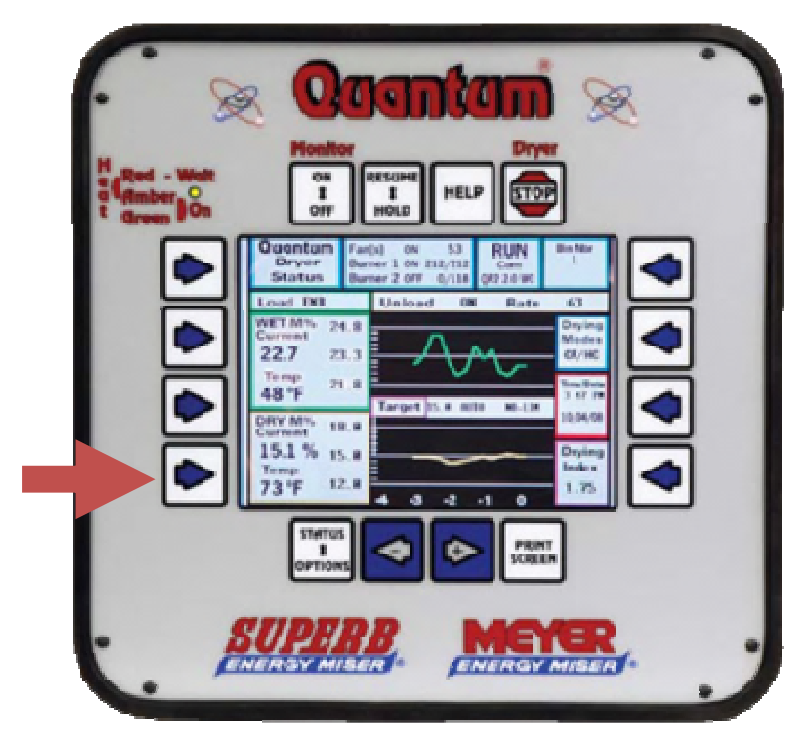

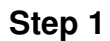

If your Quantum shows anything other then 1B 19 in the Program Version, and does not automatically update when the Quantum is rebooted, the following procedure must be followed. If the Program version shows 1A11, the Quantum must be updated by CD first.

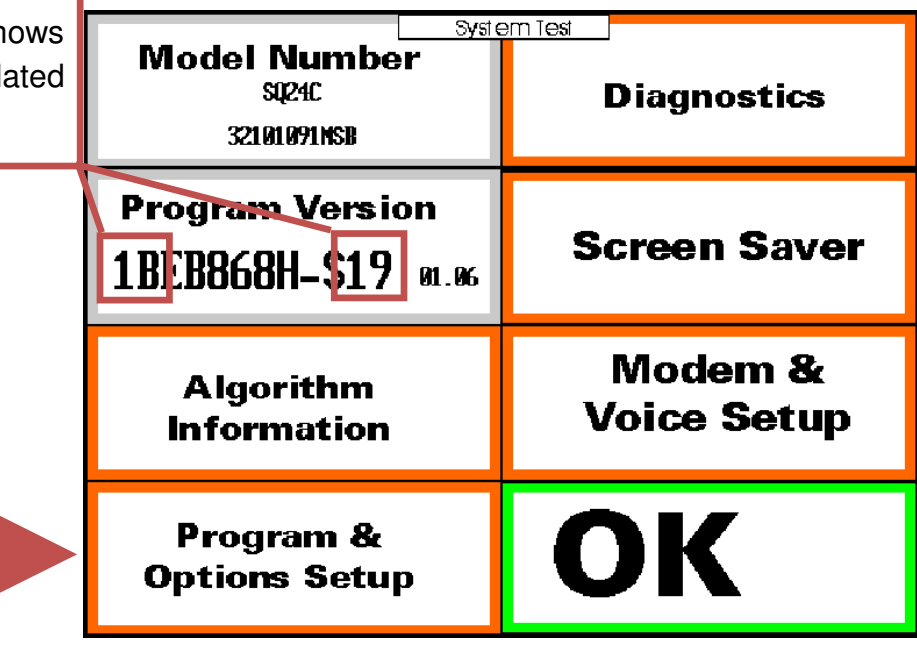

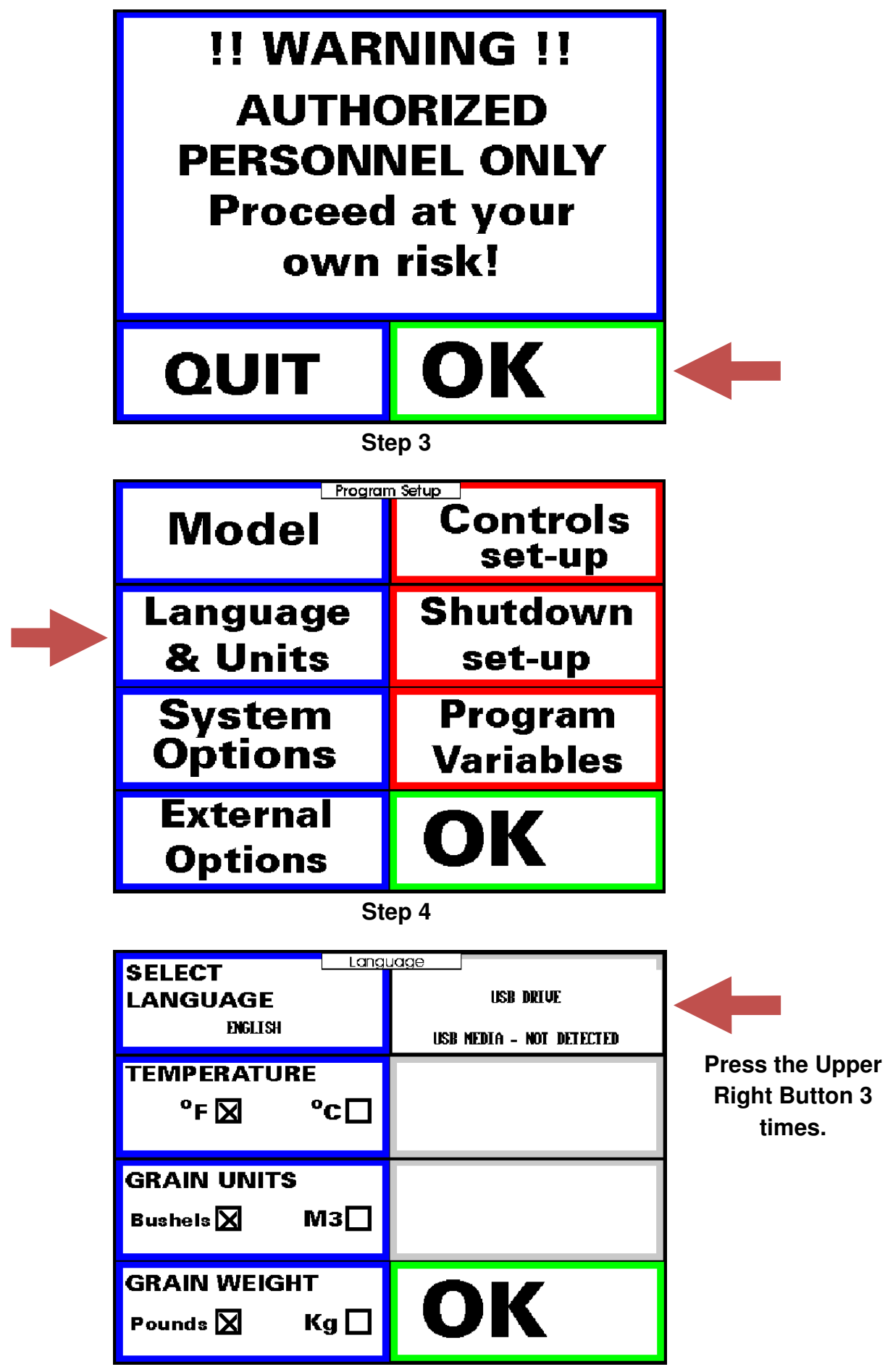

**Step 5**

![](_page_2_Picture_0.jpeg)

**Step 7**

**Once the OK button is pressed, the Quantum will go out and download the latest software update. This might take a few minutes to complete and the Quantum will reboot upon completion.**